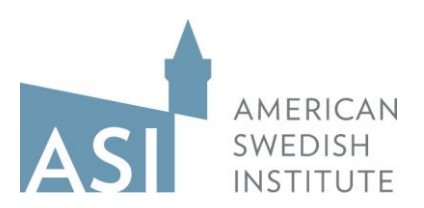

# *Rivstart A1 + A2 Textbok och Övningsbok, 2:a upplagan* **Web Instructions**

One of the things that we like about the *Rivstart* textbook series is that it includes additional materials that you, as a student, can access online. These materials include:

- *Ljudfiler*: audio files for the listening exercises in the textbook
- *Uttal*: audio files for the pronunciation section of the textbook
- *Övningsbok facit*: answer key for the exercises in the workbook
- *Textbok facit*: answer key for the exercises in the textbook
- *Ordlista engleska*: a vocabulary list in English by chapter
- *Hörförsåelsetexter*: listening comprehension texts
- *Verblista*: a verb list with the various forms of verbs in Swedish
- *Webbövningar*: extra online exercises by chapter (*kapitel*)
- *Framstegstester*: chapter review tests
- *Framstegstester facit*: answer key for the chapter review tests

To access these materials, go to [www.nok.se/rivstart.](http://www.nok.se/rivstart) You should come to a page that looks like this (see below). Click on the "EXTRAMATERIAL" link.

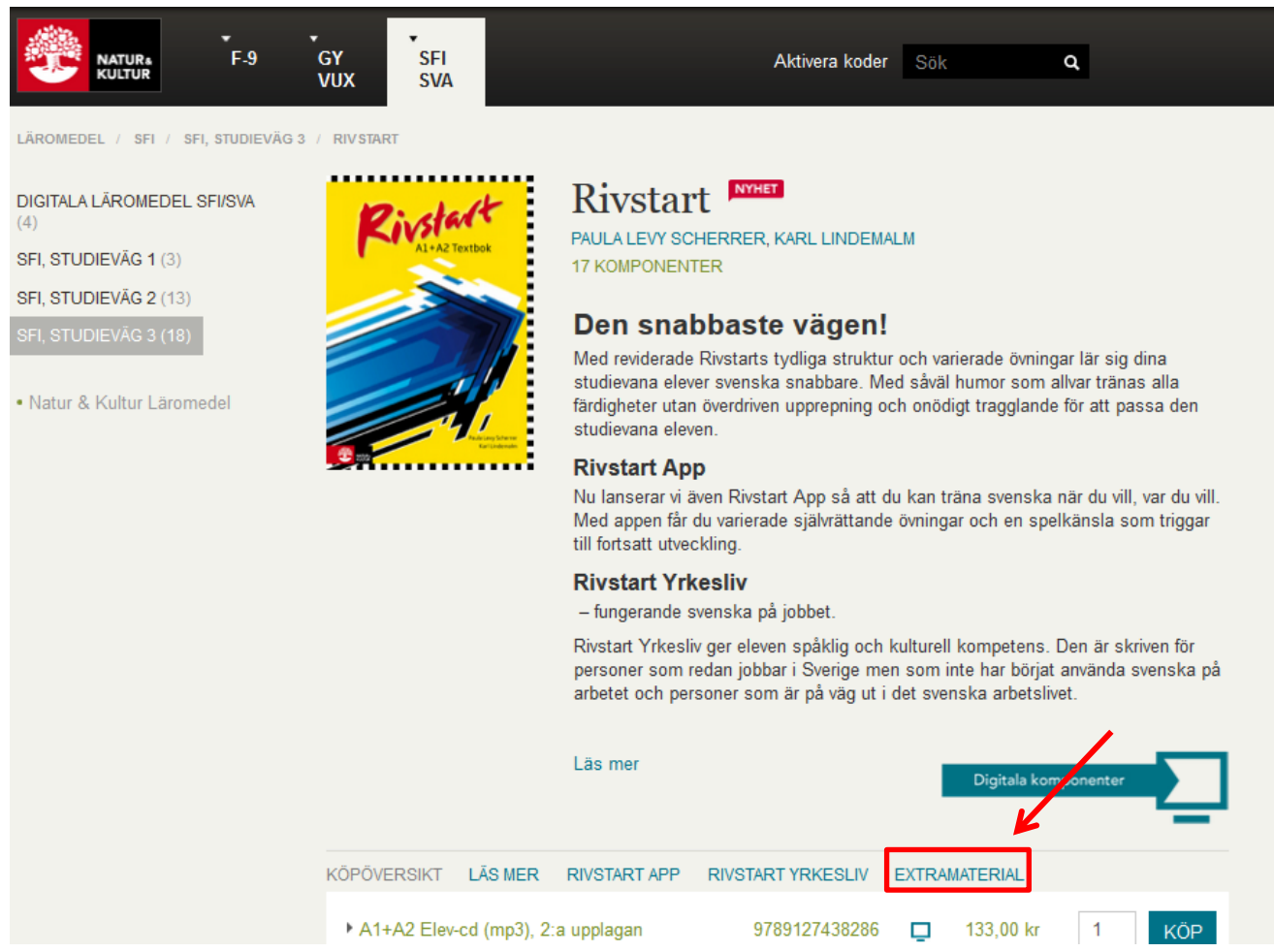

On the "EXTRAMATERIAL" page, click on the link for the materials for the second edition of the book ("andra upplaga").

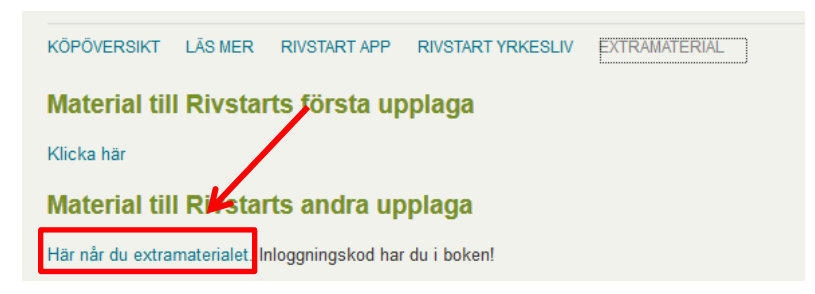

You will then come to a login page. Your login and password information is located on the inside of the front cover of your *Rivstart textbok* in the "Extramaterial på webben" box. Enter in the username (*änvandarnamn*) and password (*lösenord*), and click "Logga in." Make sure you pay attention to the case of the letters!

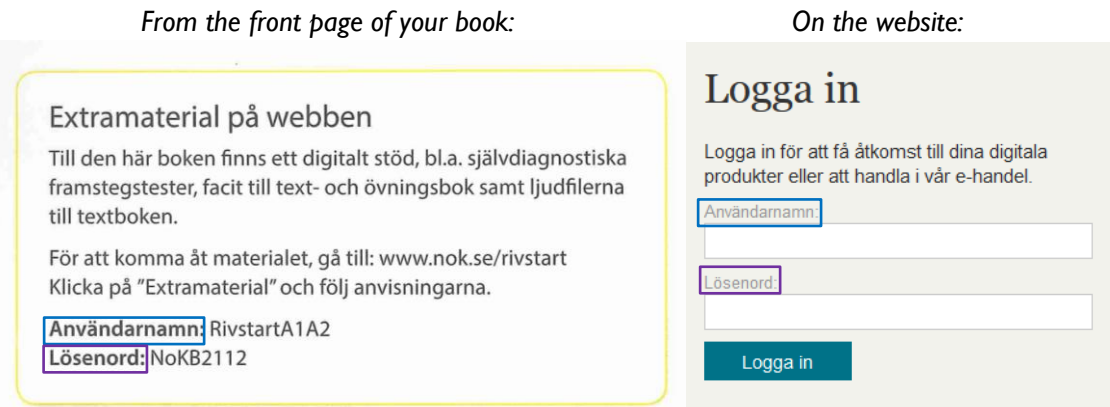

The next page should look like this. The "Elev," or student, tab will already be selected.

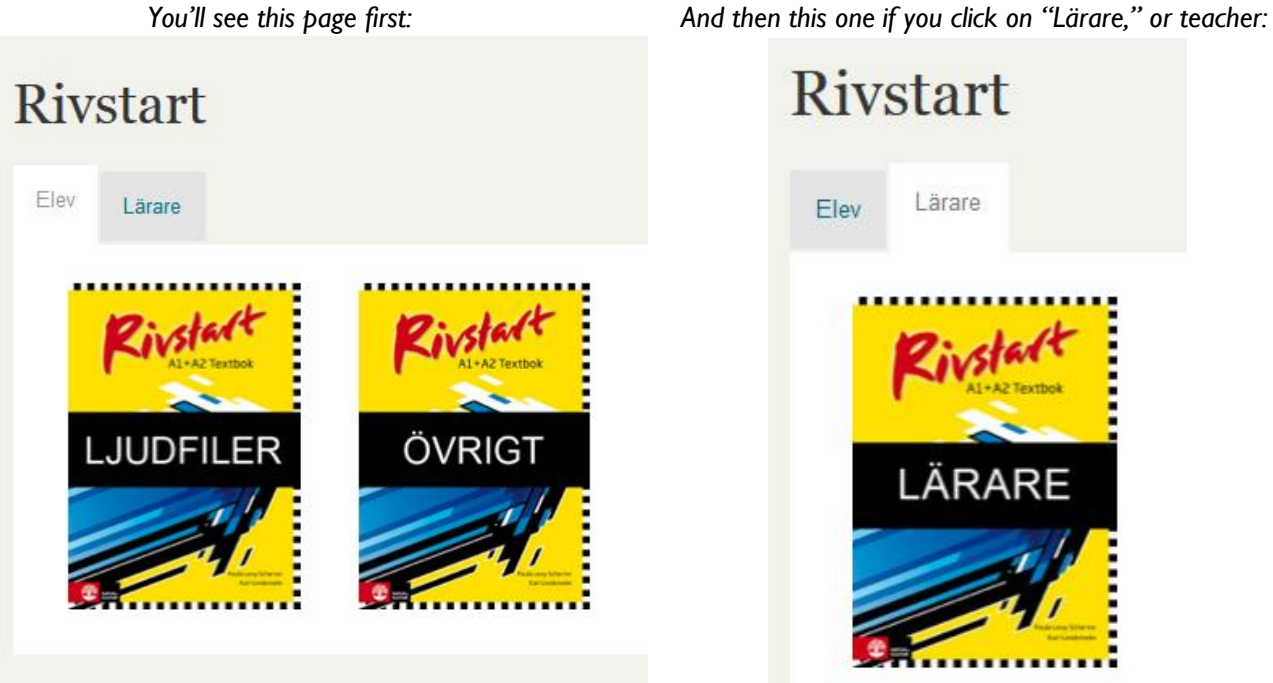

# **Elev Tab**

*Ljudfiler*

When you click on the "Ljudfiler" book, you'll see the following page. These are audio files that coincide with the numbered listening exercises in your textbook. Look for the numbered sound symbols in your textbook to help you find the correct audio file. They are also organized by chapter online.

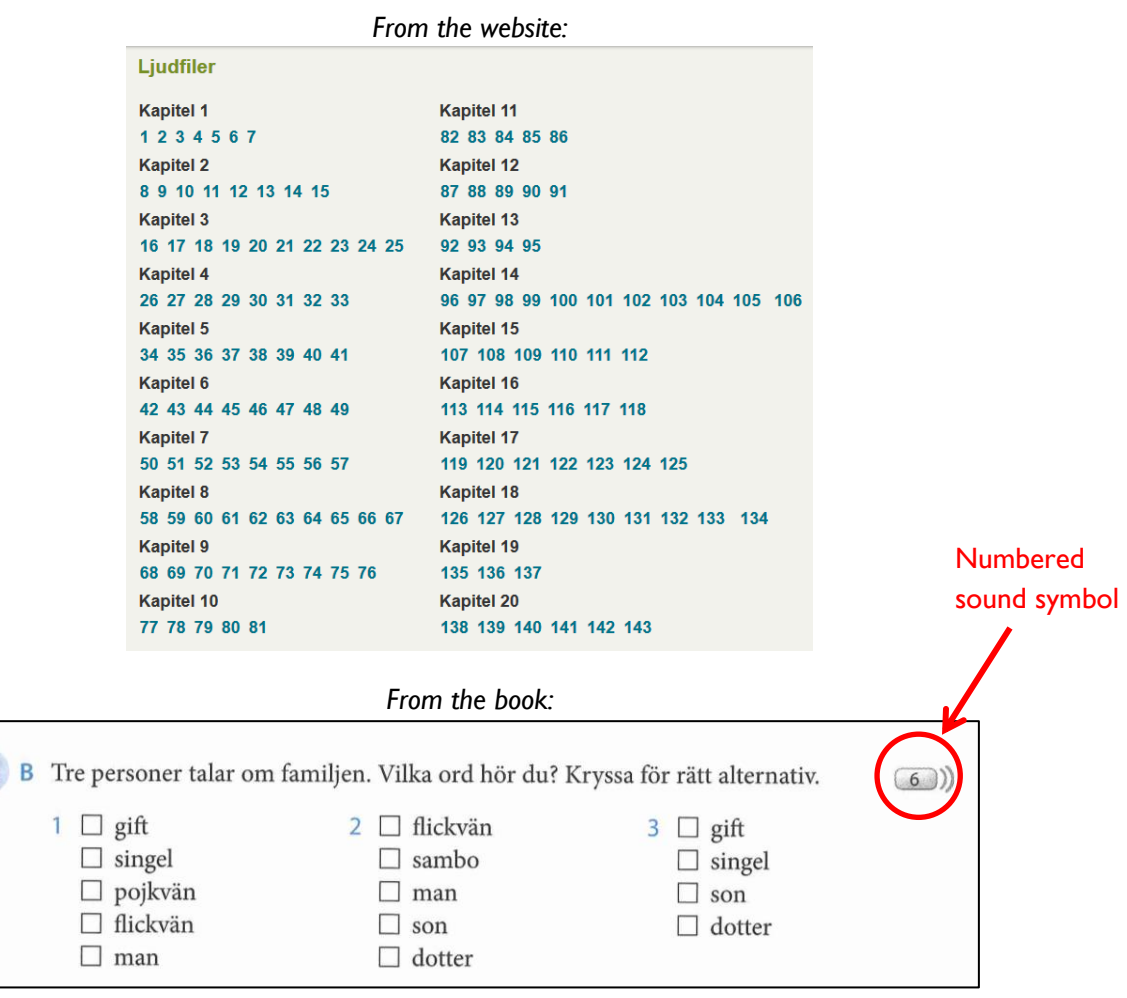

#### *Uttal*

At the bottom of the "Ljudfiler" page, you'll see a section called "Uttal," or pronunciation. These are audio files that coincide with the Uttal section of your textbook, which begins on page 214. Here you can listen to the pronunciation of the alphabet (p. 214, *alphabetet*), vowels (p. 218, *vokaler*), consonants (p. 220, *konsonanter*), etc.

**Uttal** 144 145 146 147 148 149 150 151 152 153 154 155 156 157 158 159 160 161 162 163 164 165 166 167 168 169 170 171 172 173 174 175 176 177 178 179 180 181 182 183 184 185 186 187 188 189 190 191 192

# **Övrigt**

The "Övrigt," or "other," section includes the following materials:

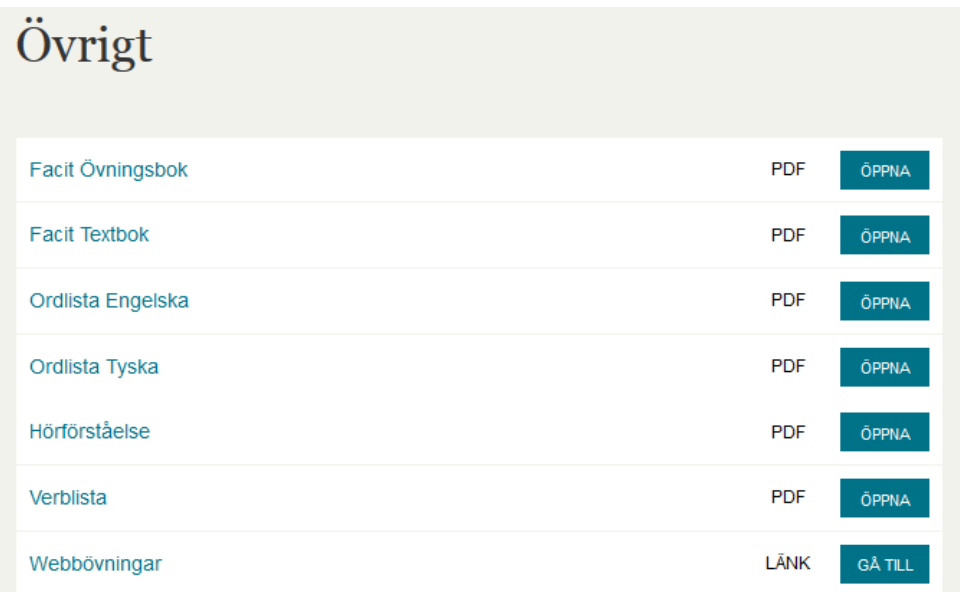

*Facit Övningsbok*: answer key for the exercises in the workbook *Facit Textbok*: answer key for the exercises in the textbook *Ordlista Engleska*: a vocabulary list in English by chapter *Ordlista Tyska:* a vocabulary list in German by chapter, if you're looking for a challenge *Hörförsåelsetexter*: listening comprehension texts *Verblista*: a verb list with the various forms of verbs in Swedish *Webbövningar*: extra online exercises by chapter (*kapitel*)

# **Lärare Tab**

The "Lärare," or "teacher," page has two types of materials on it, which you can also access:

# Lärarhandledning

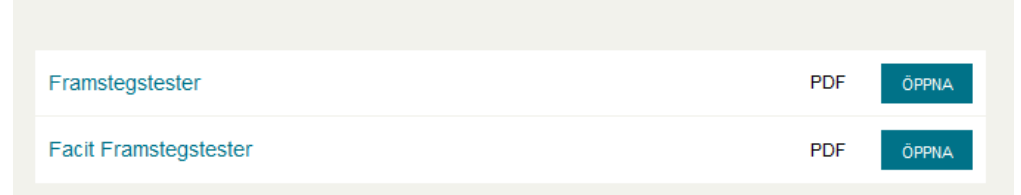

# *Framstegstester*: chapter review tests

*Framstegstester facit*: answer key for the chapter review tests

If you have additional questions about how to use these web resources, speak with your instructor or contact Karin Krull, ASI's Educational Programs and Special Events Coordinator at [karink@asimn.org](mailto:karink@asimn.org) or 612-870-3355.